# **Label-Lite Online**

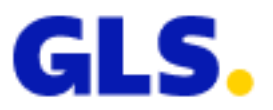

# Import shipments

A file with your shipments can easily be imported.

Customers who developed the old GLSLink format, can continue to use it. As well as the clients who developed the previous import file in EXCEL.

#### **Import file**

Select **Import** in het menu **Order processing**. Browse to the location of the import file. Click in this window **Open** and then **Upload file**.

After import you will get a summary of the number of imported and possibly refused shipments.

You will find your shipments in **Order processing - Parcel, Freight or Express**. It is possible to change or delete your shipments after the import.

### **Create labels**

Go to **Parcel, Freight or Express** in the menu **Order processing**. Select one, several or all shipments (checkbox next to Reference) and click on **Print label(s).**

You will get a window with the image of the label, click the printer icon to print your labels. You can only print labels if the goods are collected at you address.

# **Transmit shipments and pick-ups**

Go to **Parcel, Freight or Express** in the menu **Order processing**. Select one, several or all shipments (checkbox next to Reference) and click on **Transmit.**

Your shipments and pick-ups are transferred and are added to the End of day list.

# **Print End of Day list**

Go to **End of Day** in het menu **Order processing**.

Select a pick up address or –PICKUPORDERS-, –ALL- or by product, –ALL- or a customer number and click on **Search**.

You will get a list of the selected shipments or pick up orders, select the orders to print the list and click **Print**.

You will get a window with the image of the End of Day list, click the printer icon to print the list.

Select another pick up address and repeat the steps above.

#### **Remark**

Only the first 500 lines (shipments) of your file will be imported.

# **Label-Lite Online**

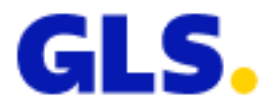

# **Create import file**

File format: **mandatory fields (max. length) (red)**, optional field (max. length) (green).

DO NOT CREATE HEADINGS! Use one line per shipment.

### **Description Import file V2.2**

Customers who have developed the previous EXCEL import file, may continue to use this.

**Column A: Type (5) fixed value: IMPSH** Column B: Customer number (7) **Column C: Reference (15)** Column D: Code consignee (35) **Column E: Name consignee (35)** Column F: Zone (35) **Column G: Street (35)** Column H: House number (6) – mandatory if not in the street Column I: Box (4)<br> **Column J: ISO Country co ISO Country code (2) - ISO 3166 alpha 2-characters country code Column K: Postal code (35) Column L: City (35)** Column M: Contact (35) Column N: Telephone (25) Column O: Address type  $(1)$  –P: private; B: business (default value when empty)<br>Column P: Filler 2 (1) (not used) Filler 2 (1) (not used) Column Q: Filler 3 (1) (not used) Column R: Filler 4 (1) (not used) Column S: GLS number consignee (7)<br>**Column T: Number of Parcels (3) Column T: Number of Parcels (3)**<br>**Column U: Number of palettes (3) Number of palettes (3) Column V: Weight (6) – 1.0 = 1 kg (mandatory separator, 1 figure after point)** Column W: Cash on delivery (15) – 25.00 = 25 euro (always 2 figures for eurocent, separated by a point) Column X: Currency code Cash on delivery (3) Column Y: Insurance amount (15) – 25.00 = 25 euro (always 2 figures for eurocent, separated by a point)<br>Column Z: Currency code Insurance (3) Currency code Insurance (3) Column AA: Proof of delivery (1) – standard "0" (zero); E = email, P = hardcopy Column AB: Description (64) Column AC: Instructions (64) Column AD: Filler 5 (1) (not used) Column AE: Filler 6 (1) (not used)<br>Column AF: Filler 7 (1) (not used) Filler 7 (1) (not used) Column AG: E-mail address (64) Column AH: Requested delivery / pickup date (10) - DD/MM/YYYY Column AI: Product  $(1)$  - P = Parcel, F = Freight, X = Express<br>Column AJ: Special service for Express  $(1)$  – Special service for Express (1) -Parcel en Express:  $0 = 9.00u$ ,  $6 =$  next day,  $7 = 10.00u$ ,  $8 = 12.00u$ ,  $9 =$  Saturday Freight:  $8 = 12.00u$ ,  $9 =$  next day Column AK: E-mail confirmation with Express shipments  $(1)$  – standard "" (empty); M = e-mail Column AL: Delivery / Pickup (1) - standard " " (empty) = delivery, P = pickup Column AM: Length (3) in cm Column AN: Option+ 1 (1) Column AO: Option+ 2 (1) \* Column AP: Option+ 3 (1) \* Column AQ: Option+ 4 (1) \* Column AR: Option+ 5 (1) \* **Column AS: EOL (4) fixed value: NONE**

# **Label-Lite Online**

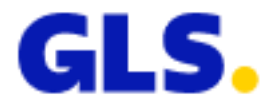

 $*$  Possible values: 1 = Upper floor via stairs upto 3th, 2 = Delivery with 2 persons, 3 = Assembly and installation, 4 = Upper floor via external elevator, 5 = Upper floor via internal elevator, 6 = Delivery in room of choice, 7 = Return electro (Recupel), 8 = Return old product, 9 = Return packaging & electro, A = Return packaging, B = Return packaging & old product, C = 07:30 till 10:30, D = 09:00 till 12:00, E = 10:00 till 13:00, F = 12:00 till 15:00, G = 14:00 till 17:00, H = 16:00 till 20:00

## **Example import file**

IMPSH;;CO2;;TORREMANS;;VLIMMERSEBAAN;121;;BE;2310;RIJKEVORSEL;;;P;;;;;2;;0.9;;;;;E;;;;;;;;;;;;;;;;;;;;;;;;;;00;e;;;;;{52.00;eur;;;;;;;;;;;;;;;;;none<br>IMPSH;;PL1V;a0156;ALDERS ETN. NV;;ST.ANTONIUSWEG;29;;BE;3910;NEERPELT;Mev

IMPSH;;CO3CM;;GRK SERVICES NV;IZ WESTGRIJPEN 8001;WALSTRAAT ;1;;BE;3300;TIENEN;;;;;;;;3;;33.3;85.00;eur;;;;Order 895 van 25/01/09;;;;;;;;;;;;none<br>IMPSH;;PL1;;ELEKTRA;;EKSAARDEBAAN;83;;BE;9160;LOKEREN;;;9-3468578;B;;;;;1;98